Valideringens syfte är att få ett mått på Infektionsverktygets funktionalitet hos varje enskild vårdgivare. Valideringen gäller både datakvalitet och datafångst.

### **Definitioner**

Validering av ordinationsorsak

Systematisk undersökning av i vilken grad ordinationsorsaker i IV är korrekt angivna enligt Infektionsverktyget definition. Denna utförs verksamhetsnära av person med god kännedom om den enskilda verksamhetens innehåll och sker med hjälp av journalgranskning.

### Validering av datafångst och dataöverföring

Systematisk undersökning av i vilken grad den information som finns i vårdgivarens patientjournal och andra datasystem kan återfinns i Infektionsverktygets nationella databas. Denna utförs lämpligen av vårdgivarens systemförvaltare/tekniker med god kännedom alla tekniska delar av utsökning och överföring av data från vårdgivarens patientdatasystem till Infektionsverktyget nationella databas.

#### **Beskrivning**

#### Validering av ordinationsorsak

Denna består i en jämförelse mellan e ordinationsorsaker som registrerats i Infektionsverktyget och den ordinationsorsak en utbildad validerare kommer fram till vid granskning av den journalinformation som fanns tillgänglig vid ordinationstillfället. Valideraren måste vara väl förtrogen med Infektionsverktygets definition av vårdrelaterad infektion och – helst – även ha god kännedom om den verksamhet vars ordinationsorsaker ska valideras.

Validering av ordinationsorsak kräver kännedom om identitet på den patient som fått en ordinationsorsak registrerad i samband med antibiotikaordination. En lista med patientidentiteter och tillhörande ordinationsorsaker kan tas fram i Infektionsverktyget om man har medarbetaruppdraget "kvalitetssäkring" för den verksamhet man vill validera.

### Andel samhällsförvärvade och vårdrelaterade infektioner som är korrekt klassificerade enligt definition i Infektionsverktyget.

Logga in i Infektionsverktyget via TakeCares systemmeny med SITHS-kort. Välj Externa system och tjänster, Infektionsverktyget. När frågan "Val av uppdrag" kommer upp, välj medarbetaruppdraget "Infektionsverktyg för ….".

- 1. Välj Registerutdrag
- 2. Klicka i "Exportera data till Excel".
- 3. Fyll i "Från datum" 2018-01-01 "Till datum" 2018-03-01 (två månader)
- 4. Välj Filter Ordinationsorsak

5. Exportera data till Excel.

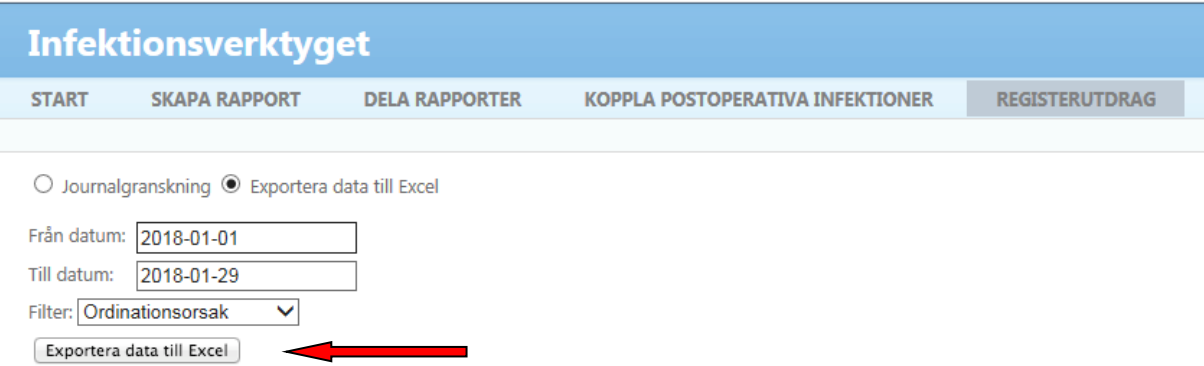

6. Klicka på "Öppna"

Vill du öppna eller spara registerutdrag 20160426 (Bilden lägger sig längst ner på sidan)

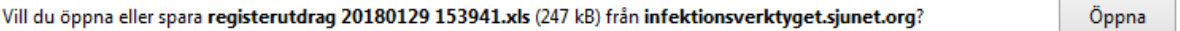

7. Aktivera redigering

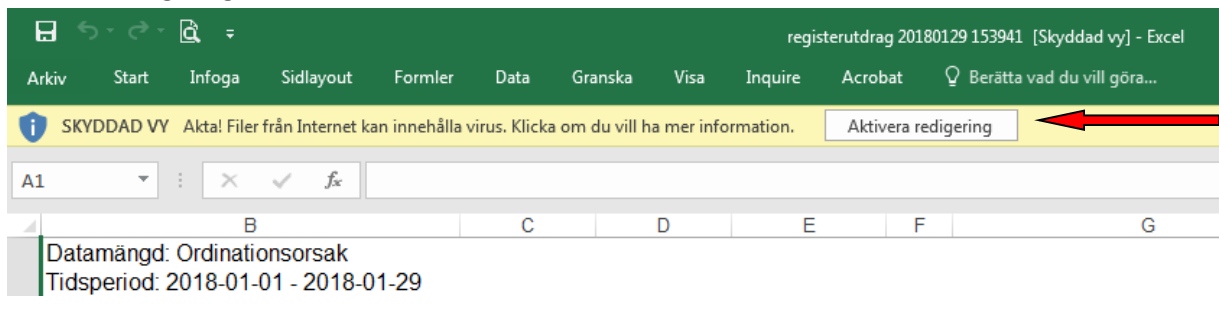

8. Markera rad 3

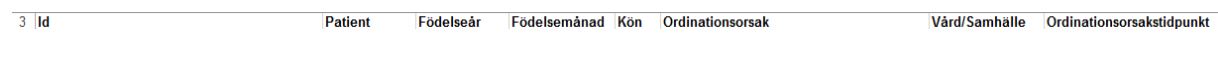

9. Under meny Data, välj Filtrera. Rubrikerna på raden ska nu vara försedda med rullgardinsmenyer

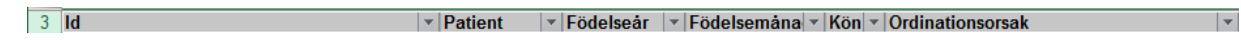

- 10. Förslag: för att valideringen inte ska omfatta konsekutiva fall utan göras på ett mer "slumpmässigt" urval kan patienterna sorteras på "Födelsemånad". Välj flera månder om det är en kort lista.
- 11. Öppna sedan "ordinationsorsaktidstidpunkt" (kolumn I) och välj sortera från A-Ö.

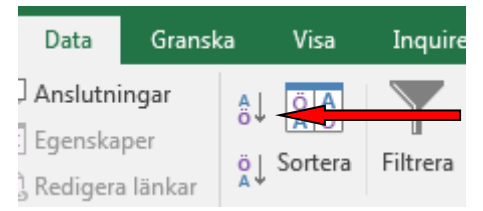

- 12. Under kolumn G Ordinationsorsak bocka ur "Annan antibiotikaprofylax" och Perioperativ profylax" för att undvika validering av profylaxordinationer (dessa kan naturligtvis även valideras särskilt).
- 13. Nu är det bara att välja patienterna i tur och ordning, kontrollera dubletter, dvs samma identitet och infektionsperiod, och jämföra namngiven ordinationsorsak med vad som i journalen bedöms vara korrekt vid ordinationstidpunkten av valideraren.
- 14. Logga in i TakeCare
- 15. Välj första patienten på listan och ta fram den i TakeCare
- 16. Välj Läkemedelsjournal/fliken Alla läkemedel
- 17. Gruppera på ATC-kod, markera ordinationen. Preparatet presenteras då i nedre delen av bilden. Dubbelklicka på preparatet för att få upp ordinationsbilden.

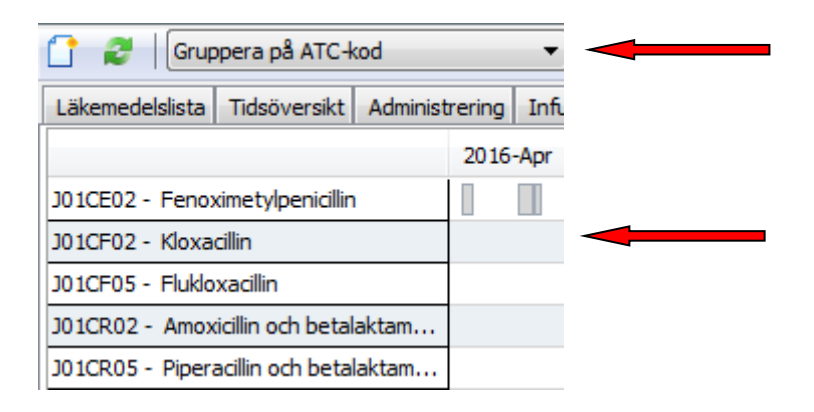

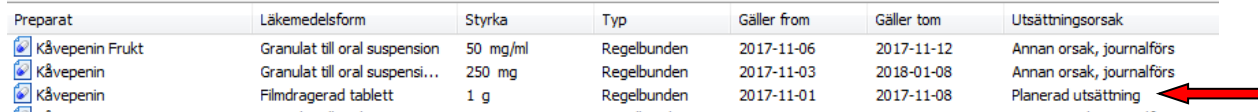

# 18. Notera Ordinationsorsak

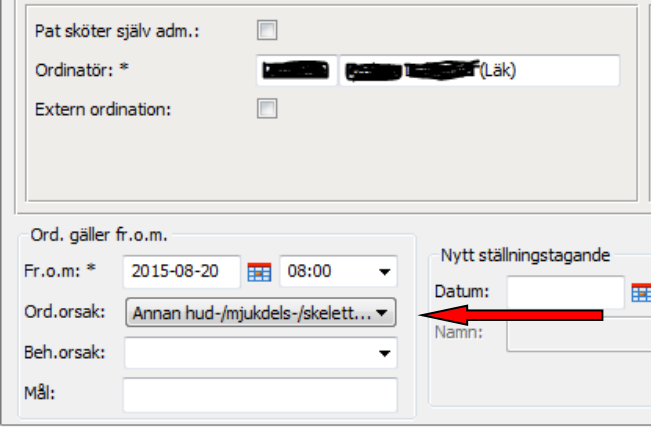

19. Öppna journaltext för det aktuella vårdtillfället

Valideringsanvisningar Infektionsverktyget\_1.4\_180409/kd

- A. Stämmer den angivna ordinationsorsaken med den kliniska bedömningen i journaltexten i samband med ordinationen?
- B. Är antibiotikabehandlingen adekvat enligt Stramas riktlinjer?
- C. Finns det dubbelregistrering av ordinationsorsak? Se förklaring i figuren nedan.

#### **Tidigare registrerad ordinationsorsak**

I de fall där det finns en registrerad ordination av antibiotika de senaste 30 dagarna öppnas dialogrutan i fliken

**Aktiva ordinationsorsaker**. Om man avser att behandla samma infektionsepisod, skall det nya antibiotikat kopplas till den redan registrerade ordinationsorsaken.

Vid antibiotika byte när **Tidigare ordinationsorsak** registrerats för mer än 30 dagar sedan (t.ex. ortopedisk infektion, tbc) kan man välja den från fliken

**Ny ordinationsorsak** där alla valbara ordinationsorsaker finns.

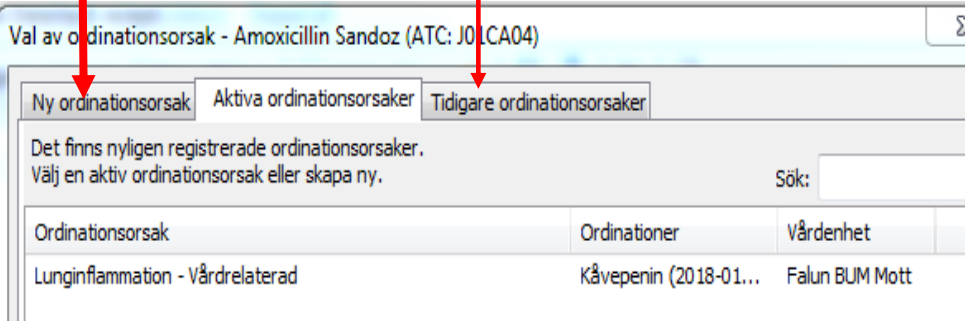

#### 20. Fyll i Exceldokumentet

21. Skicka det ifyllda dokumentet till xxxxxx senast den xxxxxxx

För frågor kontakta [helena.ernlund@ltdalarna.se](mailto:helena.ernlund@ltdalarna.se) [pia.haqwinzon@ltdalarna.se](mailto:pia.haqwinzon@ltdalarna.se) [kathrin.dahlqvist@ltdalarna.se](mailto:kathrin.dahlqvist@ltdalarna.se)